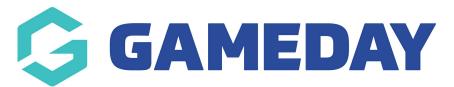

## **Membership Renewal Reminders | Overview**

Last Modified on 02/01/2024 1:38 pm AEDT

GameDay's **Membership Renewal Reminders** section allows you to create automatic email campaigns reminding members to renew their registration, based on a previously purchased product.

For example, any members that previously purchased the 'Athlete Registration 2022/23' product can be sent a Renewal Email including a link to one of your registration forms when the product is due to expire. The timing of these emails can be configured to send:

- A certain period of time *before* the Product End Date
- A certain period of time *after* the Product End Date
- On a *specific date*

**Note**: The Product End Date can be found on any product following the steps below:

Go to **Products & Forms > Edit** the applicable Product > Find the **Product End Date** field.

To access the Renewal Campaigns feature, open the **Members** menu, then click **RENEWAL CAMPAIGNS** 

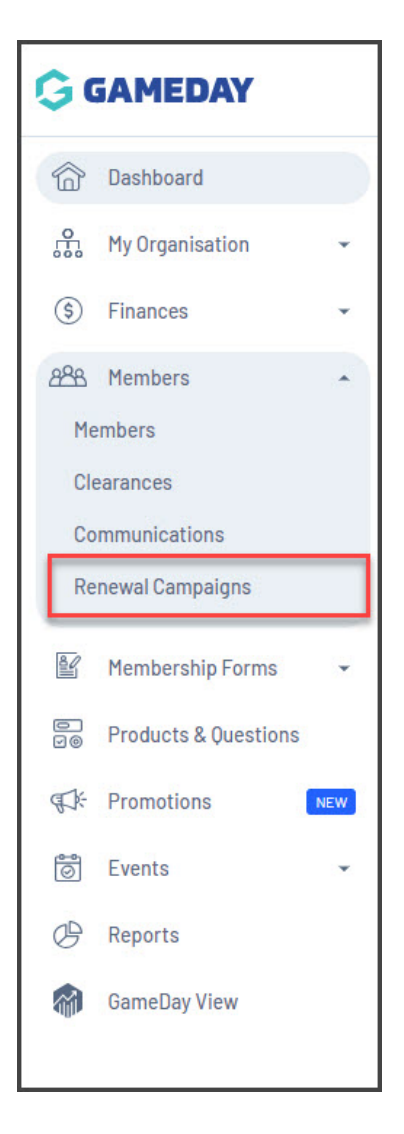

## Membership Renewal Reminders List

| newal Campaigns                         | S Help          |                              |                              |          |                     |           |         |
|-----------------------------------------|-----------------|------------------------------|------------------------------|----------|---------------------|-----------|---------|
| Membership Renewal Reminders            |                 | Membership Payment Campaigns |                              |          |                     |           |         |
| Create Membership Ren                   | ewal Reminder   |                              |                              |          | All Status 🔻        | athlete   |         |
| Name                                    | Date Added      | Form                         | Products                     | # Remind | er Emails # Members | s Status  | Action( |
| Athlete Registration<br>Renewal 2019/20 | 21 July<br>2023 | Athlete<br>Registrations     | Athlete Registration 2018/19 | 1        | 1                   | Scheduled | View 🗸  |
| Athlete Registration<br>Renewal 2020/21 | 21 July<br>2023 | Athlete<br>Registrations     | Athlete Registration 2019/20 | 1        | 1                   | Scheduled | View 🗸  |
| Athlete Registration<br>Renewal 2021/22 | 21 July<br>2023 | Athlete<br>Registrations     | Athlete Registration 2020/21 | 1        | 1                   | Scheduled | View 🗸  |
| Athlete Registration<br>Renewal 2022/23 | 21 July<br>2023 | Athlete<br>Registrations     | Athlete Registration 2021/22 | 1        | 1                   | Scheduled | View 🗸  |

The Membership Renewal Reminders tab shows a list of any reminder campaigns you have already created, with a range of information, including:

- Name
- **Date Added**: The original date that the campaign was added into GameDay.
- **Form**: The Membership Form that is linked to the campaign and that will be sent to applicable members for registration.
- **Products**: The previously purchased Product linked to the campaign. Any members in your database who have purchased this product will be available to add to the Renewal Campaign.
- **# Reminder Emails**: The number of different email notifications scheduled to be sent as part of the campaign.
- **# Members**: The number of members that have been added to the campaign to receive renewal reminder emails.
- **Status**: Denotes whether the campaign is Completed, In Progress, Scheduled or Cancelled.
  - **Completed** campaigns indicate that all the scheduled emails have been sent for the campaign.
  - **In Progress** campaigns indicate that at least one of the scheduled emails has been sent, but there are still emails scheduled to be sent for the campaign.
  - **Scheduled** campaigns indicate that none of the scheduled emails have been sent for the campaign.
  - **Cancelled** campaigns indicate that an administrator has manually cancelled the campaign.

## Page Actions

On the Renewal Campaigns List, you can apply various other actions and display settings, including:

| Membership Renewal Re                   | eminders        | Membership Payme         | nt Campaigns                 |                   |               |           |       |
|-----------------------------------------|-----------------|--------------------------|------------------------------|-------------------|---------------|-----------|-------|
| Create Membership Ren                   | ewal Reminder   | 1                        |                              | All Status        | <b>3</b><br>▼ | athlete   |       |
| Name                                    | Date Added      | Form                     | Products                     | # Reminder Emails | # Members     | Status    | Actio |
| Athlete Registration<br>Renewal 2019/20 | 21 July<br>2023 | Athlete<br>Registrations | Athlete Registration 2018/19 | 1                 | 1             | Scheduled | View  |
| Athlete Registration<br>Renewal 2020/21 | 21 July<br>2023 | Athlete<br>Registrations | Athlete Registration 2019/20 | 1                 | 1             | Scheduled | View  |
| Athlete Registration<br>Renewal 2021/22 | 21 July<br>2023 | Athlete<br>Registrations | Athlete Registration 2020/21 | 1                 | 1             | Scheduled | View  |
| Athlete Registration<br>Renewal 2022/23 | 21 July<br>2023 | Athlete<br>Registrations | Athlete Registration 2021/22 | 1                 | 1             | Scheduled | View  |

**1. Create Membership Renewal Reminder**: Create a new Renewal Campaign from scratch.

**2. Status Filter**: Filter the Renewal Campaigns List by Completed, In Progress, Scheduled or Cancelled status.

**3. Search Function**: Search for Renewal Campaigns by name.

**4. List Table Settings**: Define which fields display in the columns of the list table.

- 5. View Renewal Campaign: View or edit the details of a Renewal Campaign
- **6. Actions**: Expand the actions arrow to access the below features:
  - Cancel: Cancel an active Renewal Campaign

For more information on processes relevant to the **Renewal Campaigns** page, please refer to the **Related Articles** section of this article.

## **Related Articles**